## **Weiterleitung einrichten**

## **1 Im Webmailer einloggen**

<https://outlook.live.com/owa/>

**2 In der oberen rechten Ecken das Zahnrad wählen**

**3 Im sich ausklappenden Menü dem Link "Alle Outlook Einstellungen anzeigen" folgen**

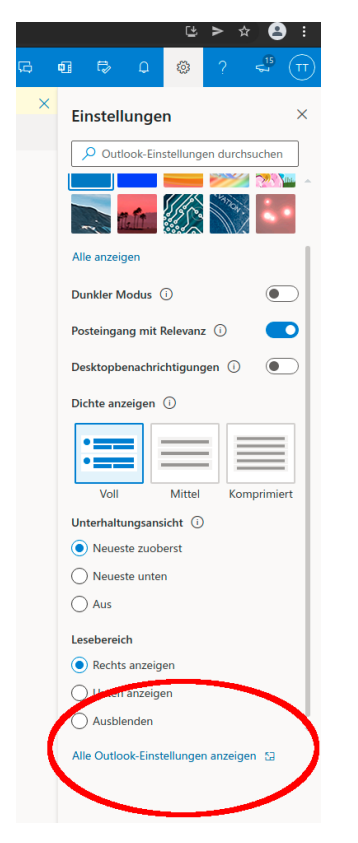

**4 Es öffnen sich die Einstellungen. Nun im Punkt E-Mail den Abschnitt Weiterleitungen wählen**

**5 Den Haken "Weiterleitung aktivieren" auswählen und eine E-Mail Adresse eintragen**

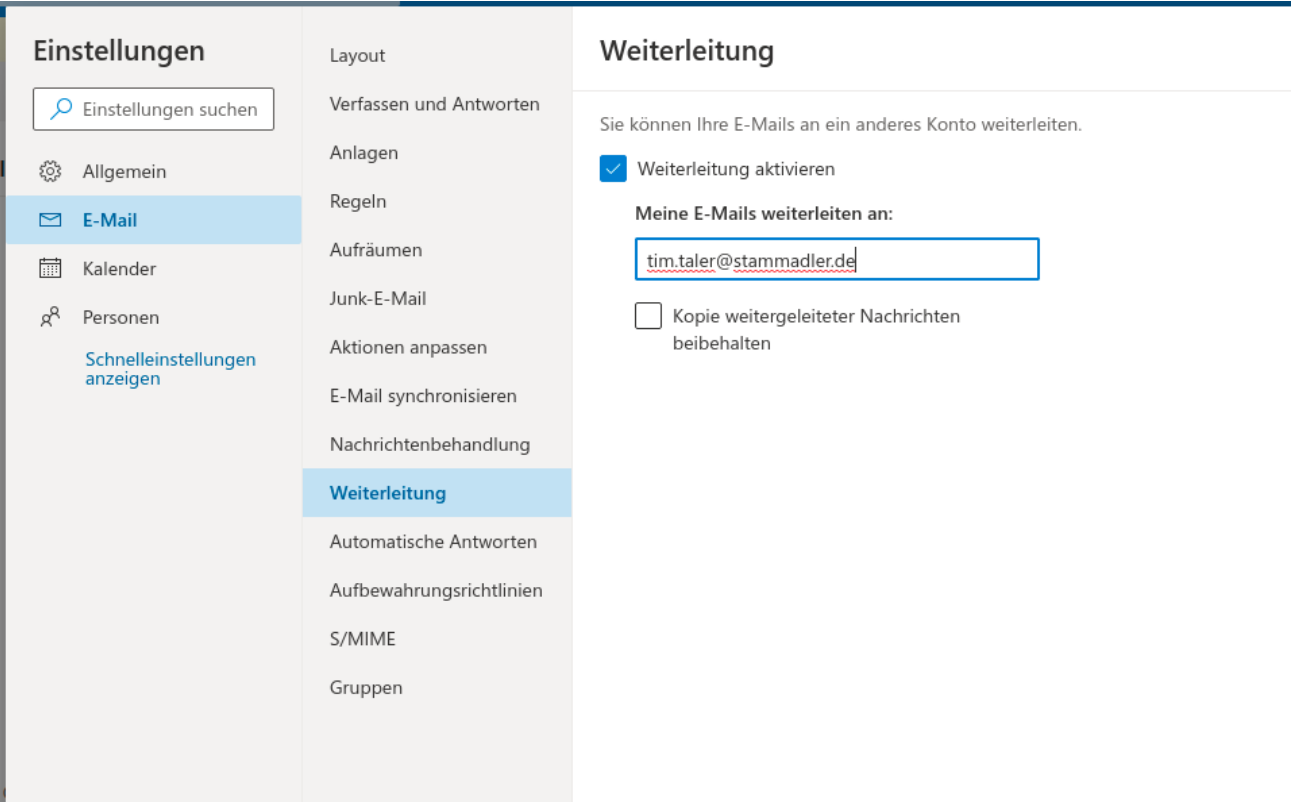